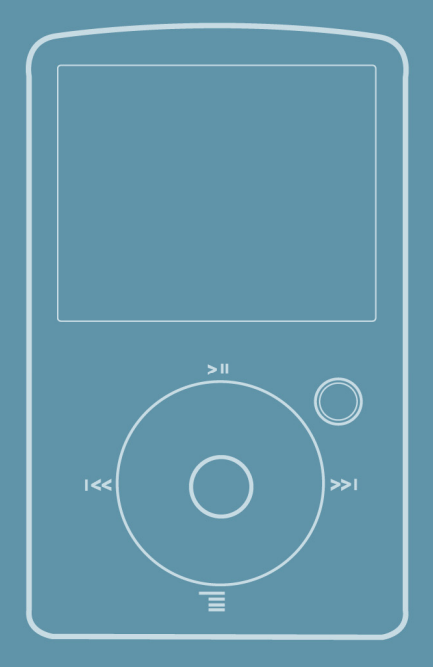

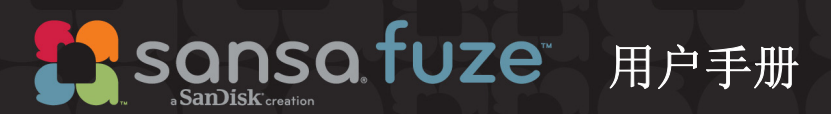

技术支持 美国:1-866-SANDISK (726-3475) 全球: www.sansa.com/suppo

有关本产品的详细信息,请访问 w

Fuze-UM608-CHS

# ▶目录

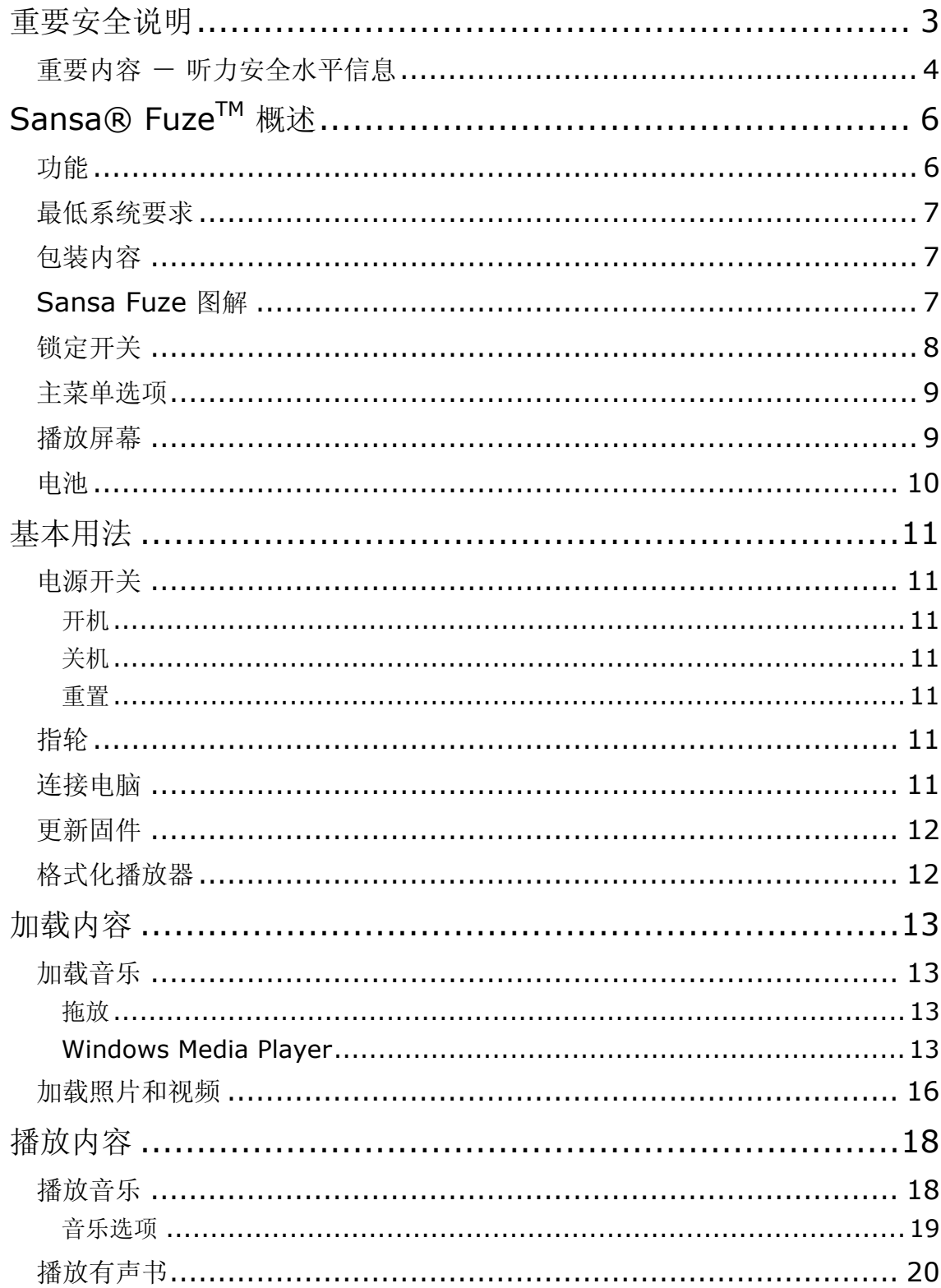

# ▶目录

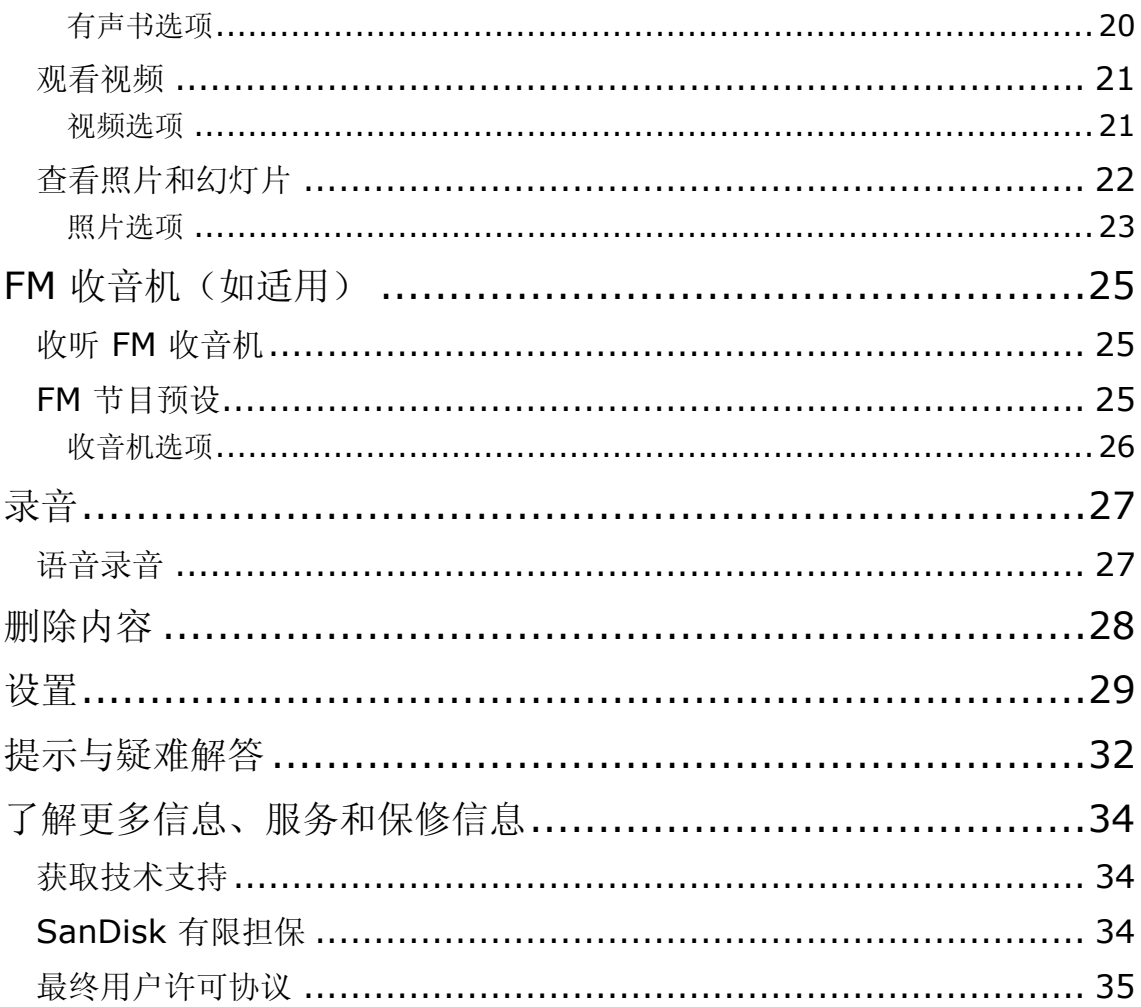

本章为您提供 *SanDisk Sansa® FuzeTM* 播放器的安全说明、 听力安全与清洁提示。

# 重要安全说明

#### 使用 **SANSA** 播放器之前,请仔细阅读安全说明。

- 1. 请阅读整本手册,以确保正确使用。
- 2. 请保管好本用户手册,以备将来参考。
- 3. 开车、骑车或驾驶任何机动车时,请勿使用头戴耳机/耳机。这样做可能会导致交通事故,且在有些 地区是违法的。走路或进行其它活动时,用头戴耳机/耳机大音量播放也是很危险的。在可能存在危 险的情况下,应极其小心并停止使用。
- 4. 不要使用头戴耳机**/**耳机大音量播放。听力专家反对持续大音量、长时间播放音乐。将音量调节至中 等水平,以便能更好地听到外界声音,并能顾及周围的人。
- 5. 播放器应远离水池、饮料、浴缸、淋浴设备、雨水以及其它潮湿的地方。潮湿可能导致任何电气设备 受到电击。

#### 清洁提示

请按照这些提示操作,以确保播放器长时间正常工作:

- 用不起毛的软布清洁播放器。
- 请勿让儿童单独使用播放器。
- 切勿强行将接头插入播放器或电脑端口。连接之前,确保接头的型号和尺寸相同。
- 请勿拆卸、挤压、焚毁电池,或是使电池短路,这可能造成火灾、人员伤害、烧伤或其 它危险。

# 重要内容 - 听力安全水平信息

#### 使用 **SANSA** 播放器之前请阅读此信息

祝贺您购买 Sansa 媒体播放器!

您的媒体播放器具备多种不同功能。为了帮助您享受最佳的聆听效果, SanDisk 建议您使用头戴耳机聆听媒 体播放器时务必控制在安全听力水平之内。

如果长时间暴露于或反复暴露于过响的音乐或其它声音环境中,则会损害听力,引起暂时或甚至永久性的"噪 声性听力损失"。

暴露在高音量环境下的时间越长,听力损失的症状也会越严重。开始时,如果不参加听力测试,您可能都不 会意识到听力的损失。

#### 听力水平

为了帮助您理解何为安全听力水平,以下示例可供您参考。

代表性声音音量示例 (近似值):

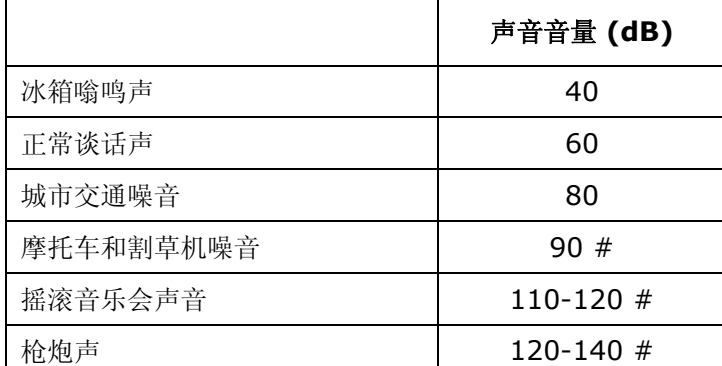

\* 分贝 (dB) 是声波的相对强度测量单位。以分贝 (dB) 计算, 测得的信号每增加 3 dB, 强度即增加一倍。

# 长时间暴露于这些分贝值的声音下,将损害听力。

承蒙美国国家耳聋及言语疾病研究所 (NIDCD) 提供信息 http://www.nidcd.nih.gov/health/hearing/noise.asp

#### 为了您的安全!

您的听觉会适应更高音量的声音。为了防止您的听力受到任何影响,您必须控制来自头戴耳机的声音,并将 媒体播放器的音量调节至可以清晰舒适聆听的水平。

研究(包括 NIDCD 的一项研究)表明,即使长时间暴露于低于 80 分贝的声音环境下,也不会导致听力损 害。聆听媒体播放器时,将音量控制在一定水平下,使您试图交谈时仍可以听到周边他人的谈话而无需大声 喊叫。

走路或进行其它活动时,用头戴耳机/耳机大音量播放也是很危险的。在可能存在危险的情况下,应极其小心 并停止使用。

开车、骑车或驾驶任何机动车时,请勿使用头戴耳机/耳机。这样做可能会导致交通事故,且在有些地区是违 法的。

### 处置说明

请勿将此设备与未分类的垃圾一起处置。处置不当可能会危害环境和人体健康。请咨询您当地的废弃物管理 机构,以获得废弃物回收和收集系统的相关信息。

注意:用于家庭和个人用途 此产品旨在用于您家庭或个人录制或播放音乐文件。根据法律规定,未经版权所有者的允许,禁止复制受 版权保护的材料或将其用于商业用途。产品用户应有责任按照所有版权和适用知识产权法的规定使用媒体 播放器。

# $\blacktriangleright$

本章将帮助您熟悉 *Sansa® FuzeTM* 播放器的特点与功能。

# Sansa® Fuze<sup>TM</sup> 概述

祝贺您购买 SanDisk Sansa Fuze MP3 播放器!

Sansa Fuze 是一个高性能的便携式数字音频/视频播放器,带有 1.9" 亮彩大屏幕、数字调频 FM 收音机 (如适用)、内置麦克风以及 microSDHC™ 卡扩展槽。您可以使用它收听 FM 广播,且使用内置麦克风 录音。另外,可以将 microSDHC 卡插入 microSDHC 插槽, 扩展存储空间和/或转移文件。

## 功能

- 鲜亮的 1.9" (220x176) 彩色 TFT 显示屏,可以清晰地查看您的视频、照片和专辑作品。
- 支持 MP3、WAV、WMA、Secure WMA 和有声书格式 $^\dagger$ 。
- 与 MPEG4 (SP) QCIF+ 20fps 兼容的视频。其它的视频格式可通过 Sansa 媒体转换器软件 (可在 <u>www.sansa.com/support</u> 下载)获得支持<sup>†</sup>。
- 可以通过 Sansa 媒体转换器软件支持将照片文件转换或传送到播放器。
- 包含一个集成的 FM 收音机,用于收听直播 FM 电台节目。
- 支持通过内置麦克风进行录音的功能。
- MicroSD/SDHC 卡槽支持额外 4GB\* 甚至及更高的容量。
- 允许用户在内存上存储数据。
- 重复充电电池,可支持 24 小时的音频播放或 5 小时的视频播放\*\*。

\* 1 千兆字节 (GB) = 10 亿字节。所列出的容量中, 一部分用于格式化和其它功能, 无法用于数据存储。

\*\* 基于 128 kbps MP3 的连续音频播放; QVGA 512kbps H.264 的视频播放; 电池寿命和性能可能取决于使用和设置; 电池无 法更换。

<sup>†</sup>视频(MPEG-4 (SP) QCIF 以及 20fps 其它可以通过在 sansa.com 上获取的 Sansa® 媒体转换器软件支持的视频 文件格式),音乐(MP3、WMA、Secure WMA 和 Audible 音频文件格式),照片(JPEG)。对于其它规范,请访问 SanDisk 的网站。

## 最低系统要求

- Windows XP SP2
- Windows Media Player v10
- Intel Pentium 个人电脑或更高
- Internet 访问(推荐宽带)
- CD-ROM 驱动器(如果产品包装内容包含 CD)
- 用于高速传输和充电的 USB 2.0 端口

## 包装内容

- Sansa Fuze 播放器
- USB 2.0 传输线
- 耳机
- 快速入门指南

## Sansa Fuze 图解

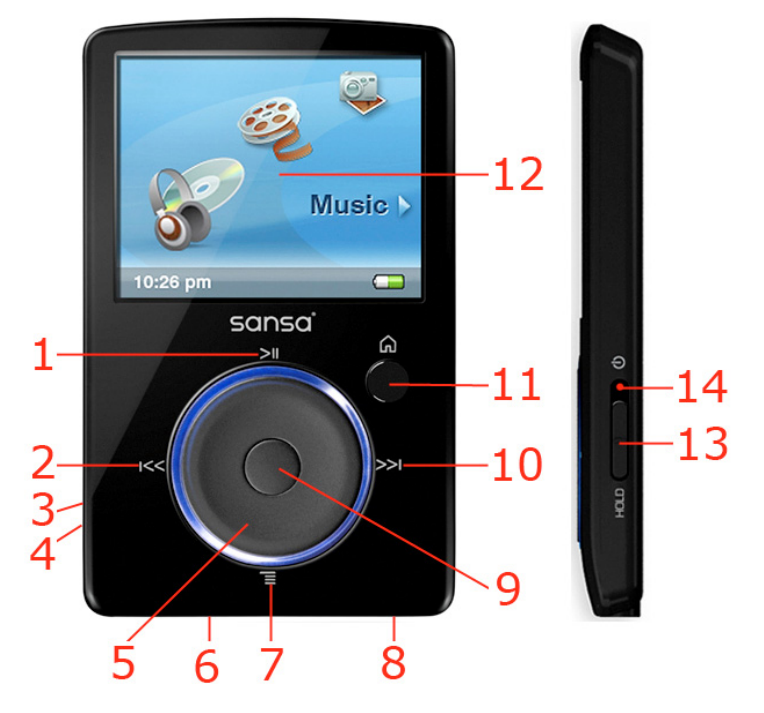

- 1 播放/暂停 在播放/暂停间切换
- 
- 2 左/上一首/快退 导航后退一个屏幕 • 仅在播放状态时 – 按住快退 . . . . . . . . . . . . . . . . . . ----------------------------------
- 

3 microSD 卡插槽 在此处插入 microSD/microSDHC 卡

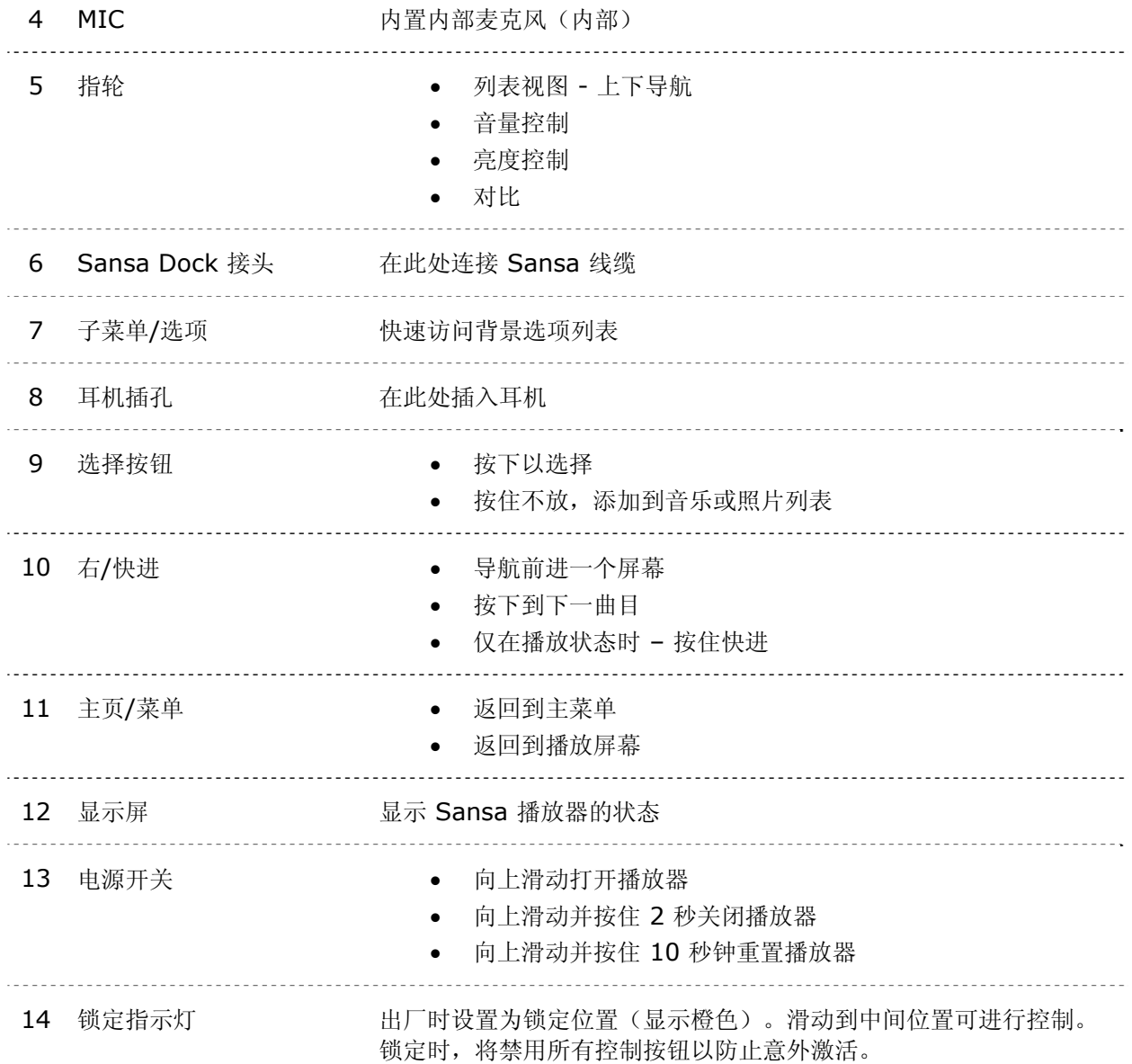

# 锁定开关

锁定开关位于播放器的右边,用于防止意外操作。将滑动按钮推向下边,直至出现橙色的栏,显示播放器 已锁定。一旦锁定开关移动到锁定位置(显示为橙色),则 Sansa 播放器中的所有按钮都将被禁用。

如果在设备处于锁定位置时按任何按钮,则显示屏上会出现下面的图像。即使设备处于锁定状态,音乐也 会继续播放。

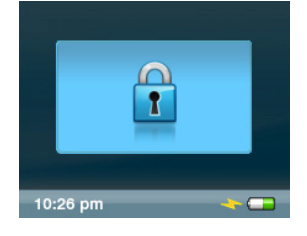

**Sansa**® Fuze™ 概述 **8** 

主菜单选项

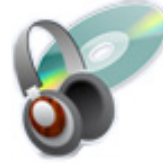

音乐 - 让您可以浏览和收听音乐、有声书、录音 视频 - 让您可以浏览或观看视频。 或电台。

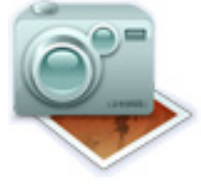

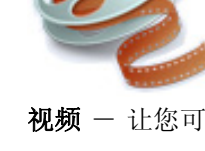

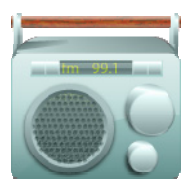

照片 — 显示列表、缩略图、照片列表和幻灯片中 FM 收音机(如适用)— 让您收听 FM 电台及保存 的照片。

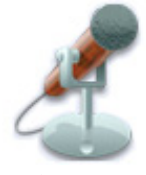

预设。

声音 - 让您可以以内置麦克风录制声音。 设置 (Settings) - 让您可以查看或自定义 Sansa 播放器功能。

# 播放屏幕

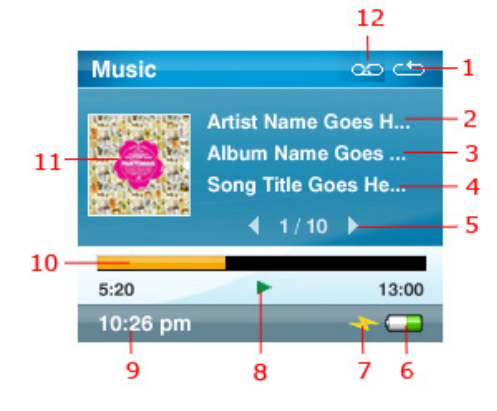

#### 1 重复播放 表示已启用重复播放功能

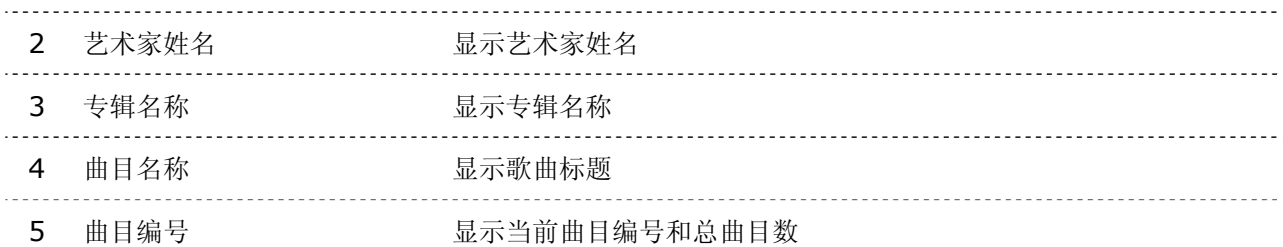

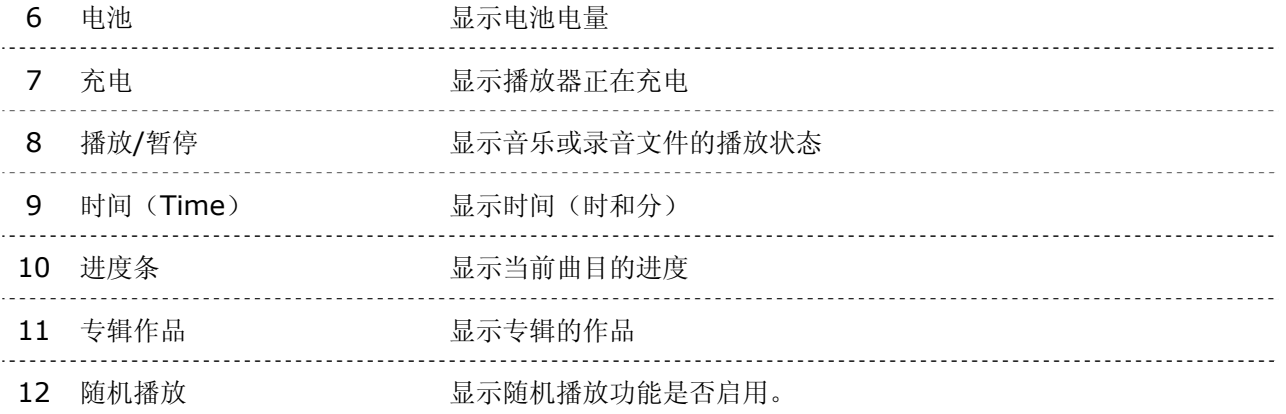

### 电池

Sansa Fuze 播放器配有一个内部充电电池。该电池不可替换。请记住,第一次使用之前要将电池充满 电。

#### 电池电量指示器

电池电量指示器位于屏幕的右下角。

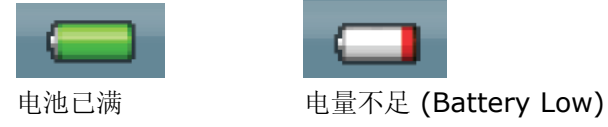

#### 充电

要对电池充电,请按以下步骤操作:

- 1. 将 Sansa 线缆较大的一端插入 Sansa 播放器。
- 2. 将 Sansa 线缆较小的一端插入电脑上的可用 USB 端口。
- 3. 对于所有 USB 端口, 电池充电时电脑必须打开。Sansa 将显示已连接, 并出现黄色的充 电指示灯。电池电量指示灯在充电时将闪烁。播放器连接到电脑时,不能播放音乐、观看 视频或查看照片。
- 4. 要停止充电,只需断开线缆。

还可以采用 AC 适配器(不提供)或车载适配器(不提供)对电池充电;采用以上任一适配器充电 时,可播放设备。

注意: 低电量的 USB 端口可能无法为 Sansa 播放器提供足够的充电电源。如果该设备不充 电,请使用电脑后面的 USB 端口。

本章为您介绍 *Sansa® FuzeTM* 播放器的基本用法。

# 基本用法

# 电源开关

电源按钮用于打开或关闭播放器,以及重置播放器。

### 开机

向上滑动电源开关打开播放器。开机后,蓝色的光环将亮起,并且主菜单出现。

### 关机

向上滑动电源开关,按约 2 秒钟可关闭播放器。

注意: 要防止意外开机,请将"锁定"开关切换到锁定位置。

#### 重置

要重置播放器,请将电源开关向上滑动并按住约 10 秒。

# 指轮

指轮可以用于导航播放器,以及控制音量和为曲目评级。顺时针转动指轮可向下滚动菜单选项,或在播放 时增高音量。逆时针转动指轮可向上滚动菜单选项,或在播放时降低音量。

# 连接电脑

要将 Sansa 播放器与电脑连接,请按以下步骤操作:

- 1. 将 Sansa 线缆较小的一端插入电脑上的可用 USB 端口。
- 2. 将 Sansa 线缆较大的一端插入播放器的 Dock 接头。
- 3. Sansa 播放器将在显示屏幕上我的电脑 (My Computer) 中显示已作为便携式媒体播放器"连接"到电 脑。

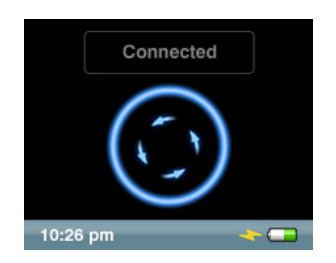

要将 Sansa 播放器从电脑上取下,只需在完成充电、传输、升级固件或同步文件后,断开 Sansa 线缆与 播放器的连接。

警告:传输数据时,请勿断开与播放器的连接。传输数据时,将播放器与电脑断开连接可能会损坏设 备。 

## 更新固件

SanDisk 会不时发布固件更新版本,其中包括新功能和性能的增加。为了确保您的 Sansa Fuze™ 播放器 具有最新的固件,请访问 www.sansa.com/support 的下载区。

## 格式化播放器

要直接格式化播放器,按以下步骤操作:

- 1. 按"主页 (Home)"按钮返回到主菜单。
- 2. 从主菜单选择"设置 (Settings)"。
- 3. 选择"系统设置 (System Settings)"。
- 4. 向下滚动到"格式化 (Format)"并选择该项。
- 5. 选择"是 (Yes)"开始格式化。

警告:格式化播放器将删除您在播放器中的所有内容。

此外,还可以通过计算机使用 Windows Explorer 或 Windows Media Player 格式化您的 Sansa 播放 器。

# $\blacktriangleright$   $\blacktriangleleft$

本章为您介绍如何将音乐、照片和视频从电脑传送到 *Sansa® FuzeTM* 播放器。

# 加载内容

# 加载音乐

可以用拖放方法或使用 Windows® Media Player 等音乐管理软件, 将音乐文件从电脑传送到 Sansa 播 放器。Audible.com 上的文件要求 Audible Manager 将其传送到 Sansa 播放器。

### 拖放

请按以下步骤将音乐文件拖放到 Sansa 播放器:

- 1. 将 Sansa 播放器与电脑连接。
- 2. 打开 Windows Explorer。
- 3. 双击 Sansa 播放器。
- 4. 如果使用 WMP 11, 请双击"内部存储器 (Internal Memory)";如果使 用 WMP 10,请双击"媒体 (Media)"。
- 5. 将音乐文件从电脑拖放到 Sansa 播放器的音乐文件夹。

### Windows Media Player

在能够创建播放列表并将它们传送(或同步)到 Sansa 播放器之前, 您需要向 Windows Media Player 指出歌曲所在的位置。

### 将音乐文件添加到媒体库**…**

要将音乐文件添加到 WMP 11 的媒体库,请按以下步骤进行:

1. 单击"媒体库 (Library)"选项卡下边的箭头。

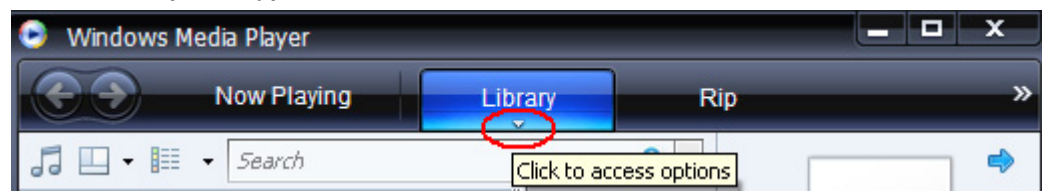

2. 确保选中"音乐 (Music)", 然后单击"添加到媒体库 (Add to Library)"。

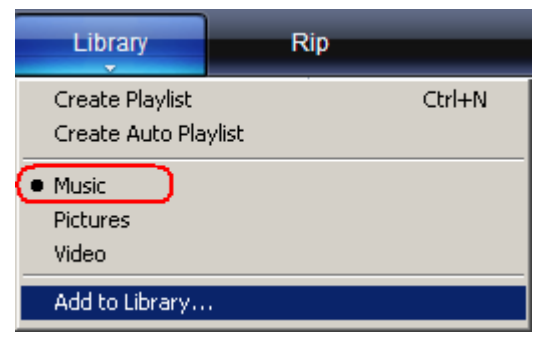

- 3. 在"添加到媒体库 (Add to Library)"对话框中,单击以下选项之一,然后单击"确定 (OK)"。
	- 我的个人文件夹(My personal folders): 用此选项监控存储在您个人"音乐"文件夹中的数字媒体文件以及存储在公共"音乐"文 件夹(使用您的电脑的任何人都可以访问该文件夹)中的所有文件。
	- 我的文件夹和我可以访问的文件夹 (My folders and those of others that I can access):

用此选项监控存储在您个人"音乐"文件夹中的数字媒体文件、存储在公共"音乐"文件 夹中的所有文件,以及存储在您电脑的个人"音乐"文件夹中其它用户的文件。

#### 创建播放列表

要为 Windows Media Player 创建播放列表,请按以下步骤操作:

- 1. 启动 Windows Media Player。
- 2. 通过单击"清除列表窗格 (Clear List pane)"按钮清除"列表 (List)"窗格。

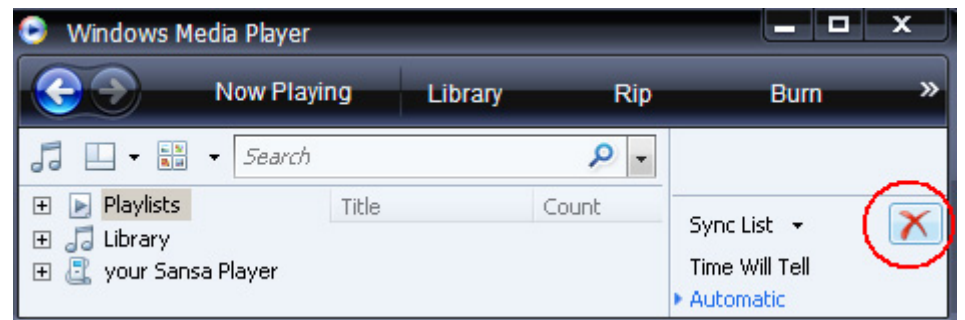

3. 单击"媒体库 (Library)"选项卡下面的箭头, 然后选择"创建播放列表 (Create Playlist)"。

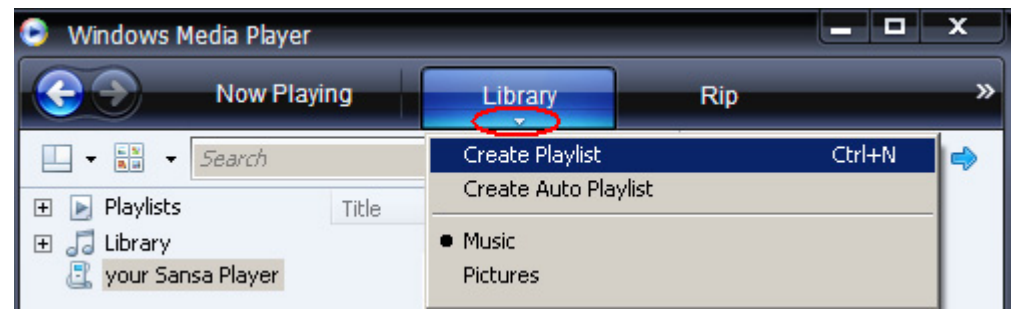

4. 输入播放列表的名称。

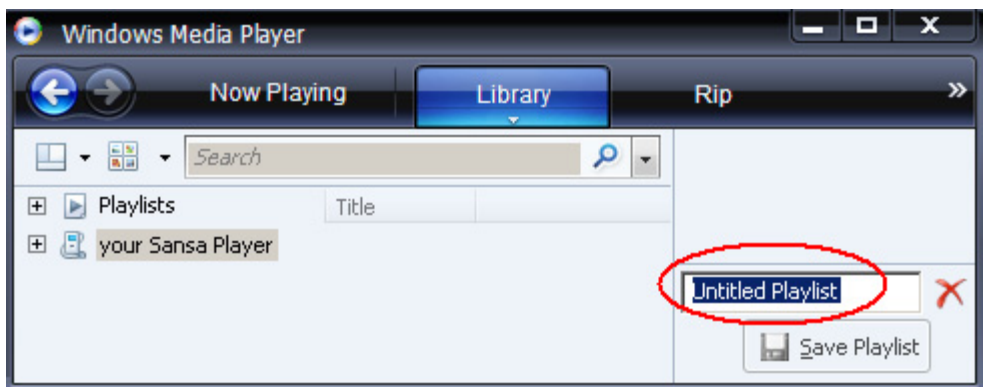

5. 从"媒体库 (Library)"中单击"歌曲 (Sons)", 然后将歌曲从"详细信息 (Details)"窗格拖 到"列表 (List)"窗格。

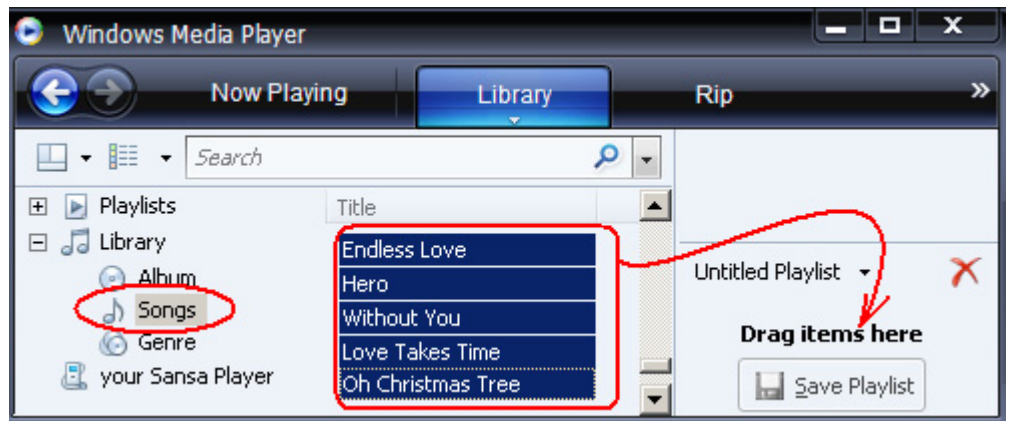

**No Save Playlist** 

6. 要重新排列歌曲,请在列表窗格中上移或下移歌曲。

7. 单击"保存播放列表 (Save Playlist)"。

#### 传送播放列表

要将播放列表传送到 Sansa 播放器,请按以下步骤操作:

- 1. 将 Sansa 播放器与电脑连接。
- 2. 首次连接后,选择"使用 **Windows Media Player** 将数字媒体文件同步到本设备 (Sync digital media files to this devices using Windows Media Player)"。
- 3. 右键单击 Sansa 播放器, 然后选择"设置同步 (Set Up Sync)"。

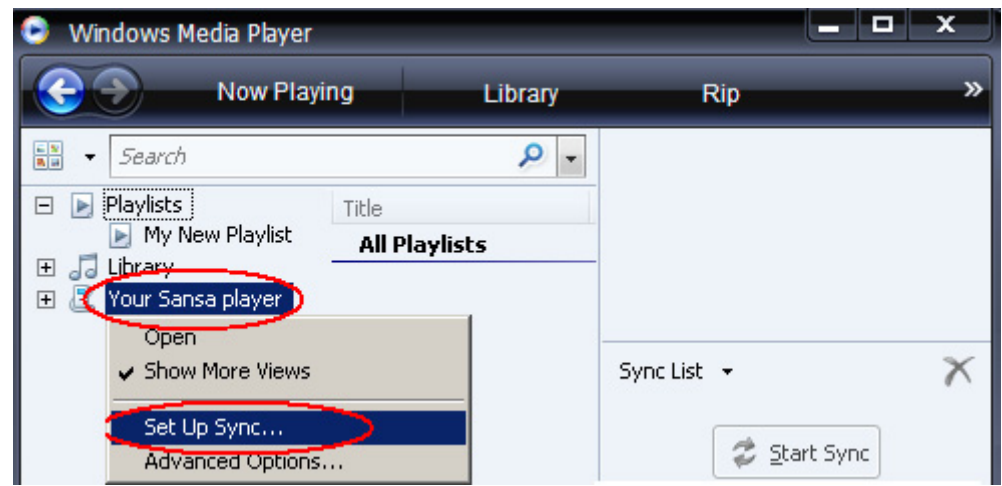

- 4. 从左窗格中的下拉菜单选择"个人播放列表 (Personal Playlists)"。
- 5. 突出显示要传送到 Sansa 播放器的播放列表,单击"添加 (Add)", 然后单击"完成 (Finish)"。
- 6. 单击"完成 (Finish)"后即开始同步处理。要查看同步进度,请单击"同步结果 (Sync Results)"。

### 加载照片和视频

Sansa 媒体转换器软件使您可以适当转换照片和视频, 然后将其传输到 Sansa 播放器。Sansa 媒体转换 器提供以下功能:在将照片传送到播放器前对其进行裁剪、旋转以及调整大小等,还可以传送照片文件和 视频文件到 microSDTM 卡。请参阅 Sansa 媒体转换器软件以查看支持的文件格式。有关更多信息和下载 Sansa 媒体转换器软件, 请访问 SanDisk 网站 www.sansa.com/support).

要使用 Sansa 媒体转换器将照片或视频传送到 Sansa 播放器, 请按以下步骤操作:

注意: 不要选择将视频和照片二者同时转换/传输。选择一种媒体类型(照片或视频)并在选择进行第 二种媒体的转换/传输之前,完成第一种媒体的转换/传输。

- 1. 将 Sansa 播放器与电脑连接。
- 2. 首次连接后,选择"**Sansa** 媒体转换器使用 **Sansa** 媒体转换器 (Sansa Media Converter using Sansa Media Converter)"。
- 3. 单击"添加媒体 (Add Media)" 3. 单击"添加媒体 (Add Media)" 3. 单击"添加媒体 (Add Media)"
- 4. 要编辑图片,请先选中,然后按以下步骤操作:

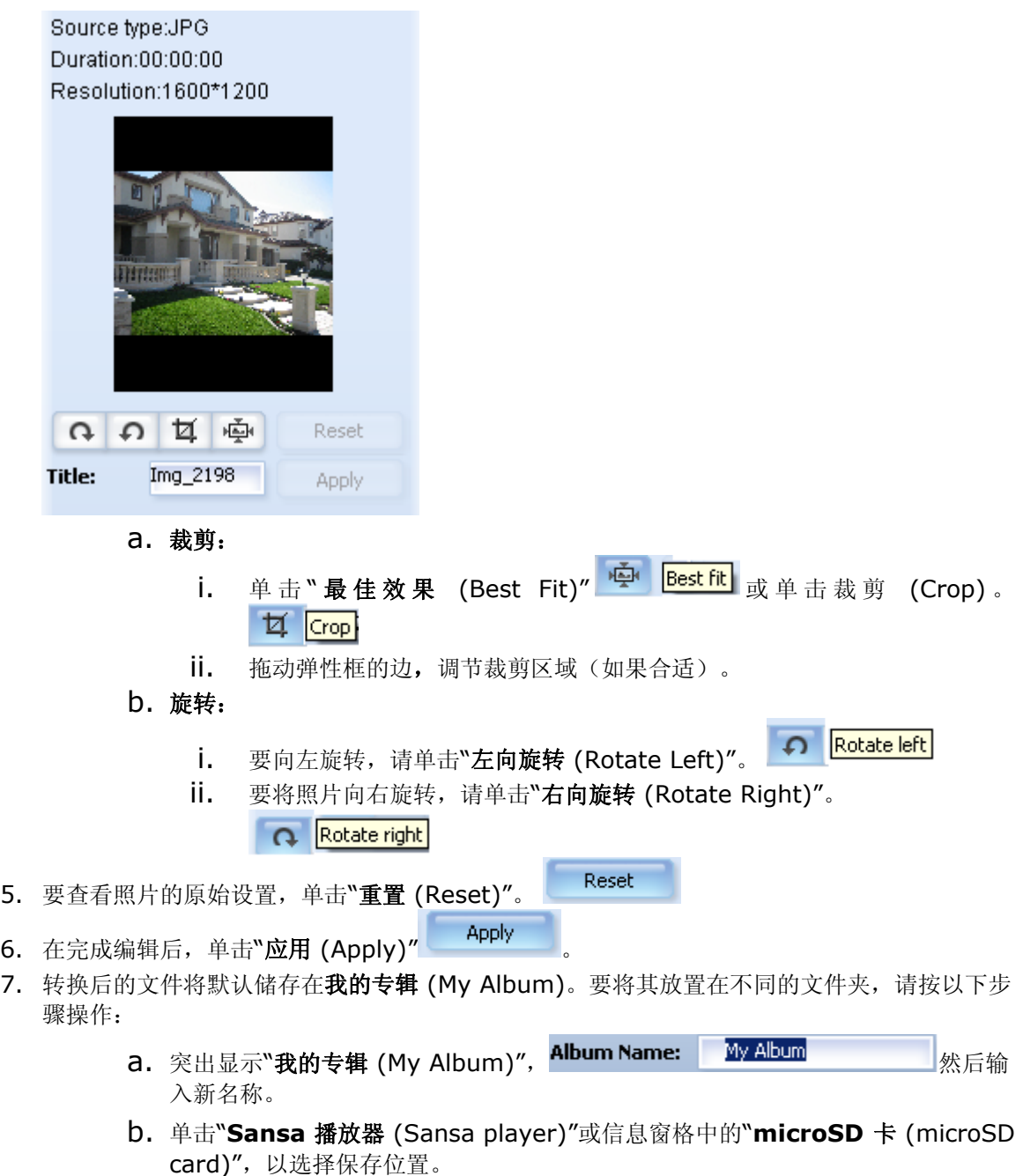

8. 单击<sup>长天</sup>Sconvert 开始。

本章为您介绍如何在 *Sansa® Fuze TM* 播放器上播放音乐和有 声书、观看视频和查看照片。

# 播放内容

## 播放音乐

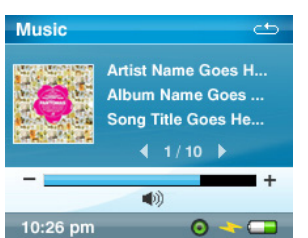

Sansa Fuze 支持 MP3、WMA、secure WMA、有声文件 (AA) 以及 WMA 和 MP3 格式的有声书和 podcast。

#### 请按以下步骤播放音乐、有声书和录音:

- 1. 按"主页 (Home)"按钮返回到主菜单。
- 2. 从主菜单选择**"**音乐**"**。
- 3. 选择**"**播放全部 (Play All)"、**"**最近添加项 (Recently Added)"、"艺术家 (Artists)"、 **"**唱片集 (Albums)"、**"**歌曲 (Songs)"、**"**流派 (Genres)"、**"**我的最爱 (My Top Rated)"、**"**播放列表 (Playlists)"、**Podcast**、"有声书 (Audiobooks)"或"录音 (Recordings)"(语音)。
- 4. 突出显示并选择所需播放的文件。
- 5. 按 >>| 按钮跳至下一首歌曲或按住该按钮快进。
- 6. 按一次 |<< 按钮返回到当前歌曲的开头;按两次 |<< 按钮返回到上一首歌曲;或按住不 放快退。
- 7. 播放期间使用指轮调节音量。
- 8. 按**"**选择 (Select)"按钮查看当前歌曲的作品、均衡器波段、分级或下一首歌曲。

### 音乐选项

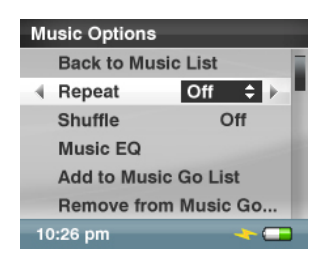

#### 重复播放模式

- 1. 在播放模式中, 按"子菜单 (Submenu)"进入"音乐选项 (Music Options)"。
- 2. 向下滚动到"重复播放 (Repeat)"并选择该项。
- 3. 使用指轮选择重复播放模式:
	- 关闭 (Off): 不重复播放曲目
	- 歌曲(Song): 重复播放当前曲目
	- 全部(All): 重复播放所有选定曲目
- 4. 按"选择 (Select)"更改重复播放模式。
- 5. 按 |<< 按钮返回到上一菜单。

随机播放模式

- 1. 在播放模式中, 按"子菜单 (Submenu)"进入"音乐选项 (Music Options)"。
- 2. 向下滚动到"随机播放 (Shuffle)"并选择该项。
- 3. 使用指轮选择随机播放开或随机播放关(要随机地播放歌曲,将随机播放设置为开)。
- 4. 按"选择 (Select)"更改随机播放模式。
- 5. 按 |<< 按钮返回到上一菜单。

音乐 EQ

- 1. 在播放模式中, 按"子菜单 (Submenu)"进入"音乐选项 (Music Options)"。
- 2. 向下滚动到"音乐 EQ (MusicEQ)"并选择该项。
- 3. 使用指轮选择音乐 EQ 模式。
- 4. 按"选择 (Select)"更改音乐 EQ 模式。
- 5. 按 |<< 按钮返回到上一菜单。

添加歌曲到任务列表

- 1. 在播放模式中, 按"子菜单 (Submenu)"按钮进入"音乐选项 (Music Options)"。
- 2. 向下滚动到"添加歌曲到播放列表 (Add Song to Go List)"并选择该项。
- 3. 按 |<< 按钮返回到上一菜单。

删除任务列表中的歌曲

仅当添加了当前歌曲后才会显示"删除任务列表中的歌曲 (Remove Song from Go List)"。

- 1. 在播放模式中, 按子菜单"(Submenu)"按钮进入"音乐选项 (Music Options)"。
- 2. 向下滚动到"删除任务列表中的歌曲 (Remove Song from Go List)"并选择该项。

3. 按 |<< 按钮返回到上一菜单。

为歌曲评级

- 1. 在播放模式中, 按"子菜单 (Submenu)"进入"音乐选项 (Music Options)"。
- 2. 向下滚动并选择"为歌曲评级 (Rate Song)"。
- 3. 使用指轮选择评级。
- 4. 按"中心(选择)"按钮。
- 5. 按 |<< 按钮返回到上一菜单。

删除歌曲

- 1. 在播放模式中, 按"子菜单 (Submenu)"进入"音乐选项 (Music Options)"。
- 2. 向下滚动并选择"删除歌曲 (Delete Song)"。
- 3. 选择"是 (Yes)"删除。
- 4. 按 |<< 按钮返回到上一菜单。

## 播放有声书

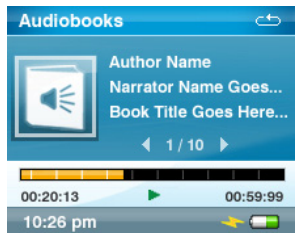

#### 要聆听有声书内容,请按以下步骤操作:

- 1. 按"主页 (Home)"按钮返回到主菜单。
- 2. 从主菜单选择"音乐 (Music)"。
- 3. 向下滚动到"有声书 (Audiobooks)"并选择该项。
- 4. 使用指轮突出显示并选择所需的书。
- 5. 按 >>| 按钮跳至下一章或按住 >>| 按钮快进。
- 6. 按 |<< 返回到前一章或按住 |<< 快退。
- 7. 使用指轮调节音量。

有声书选项

启用章节浏览

- 1. 在播放模式中, 按"子菜单 (Submenu)"。
- 2. 向下滚动到"章节模式 (Ch. Mode)"并选择该项。
- 3. 使用指轮选择开(启用)和关(禁用)。
- 4. 按**"**选择 (Select)"按钮更改模式。
- 5. 按 |<< 按钮返回到上一菜单。

设置速度

- 1. 在播放模式中, 按"子菜单 (Submenu)"。
- 2. 向下滚动到"速度 (Speed)"并选择该项。
- 3. 使用指轮选择速度:"正常 (Normal)"、"慢 (Slow)"或"快 (Fast)"。
- 4. 按**"**选择 (Select)"按钮更改速度。
- 5. 按 |<< 按钮返回到上一菜单。

删除有声书

- 1. 在播放模式中, 按"子菜单 (Submenu)"
- 2. 向下滚动到"删除书 (Delete Book)"。
- 3. 选择"是 (Yes)"删除。

#### 观看视频

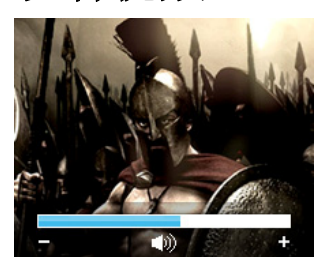

#### 要观看视频,请按以下步骤操作:

- 1. 按"主页 (Home)"按钮返回到主菜单。
- 2. 从主菜单选择"视频 (Video)"。
- 3. 使用指轮突出显示和选择"视频 **A-Z** (Videos A-Z)",以便按字母表顺序显示视频。
- 4. 突出显示要播放的视频并按"中心 (Center)"按钮播放。
	- 按 >|| 按钮可暂停或恢复视频播放。
	- 按 >>| 或 |<< 按钮可在视频内前跳或后跳。
	- 按住 >>| 或 |<< 按钮可在视频内向前或向后浏览。
	- 移动指轮调节音量。

#### 视频选项

要调整"视频选项 (Video Options)", 请在视频播放期间按"子菜单 (Submenu)"按钮。

#### 添加书签到视频

1. 向下滚动到"加入书签 (Add to Bookmark)"并选择该项。

#### 为视频评级

- 1. 向下滚动到"为视频评级 (Rate Video)"并选择该项。
- 2. 使用指轮为视频评级
- 3. 按"选择 (Select)"按钮更改模式。
- 4. 按 |<< 按钮返回到上一菜单。

#### 从书签播放视频

- 1. 向下滚动到"视频书签 (Video Bookmarks)"并选择该项。
- 2. 使用指轮突出显示要播放的书签并按"选择 (Select)"按钮播放。

#### 调整视频亮度

- 1. 向下滚动到"视频亮度 (Video Brightness)"并选择该项。
- 2. 顺时针或逆时针移动指轮增加或降低亮度水平。
- 3. 按"选择 (Select)"按钮接受。

#### 删除视频

- 1. 向下滚动到"删除视频 (Delete Video)"并选择该项。
- 2. 选择"是 (Yes)"删除。
- 3. 按 |<< 按钮返回到上一菜单。

## 查看照片和幻灯片

照片浏览器可使用 Sansa 媒体转换器显示"菜单选项 (Menu Options)"中的照片以及转换并传送到播 放器的幻灯片。您可以随机播放幻灯片照片、重复播放幻灯片,以及指定幻灯片持续时间。

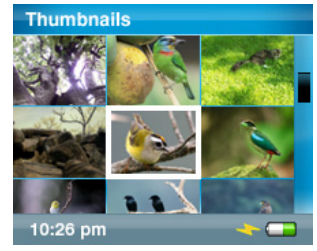

按以下步骤查看照片:

- 1. 按"主页 (Home)"按钮返回到主菜单。
- 2. 从主菜单选择"照片 (Photos)"。
- 3. 选择"照片 **A Z** (Photos A Z)"。
- 4. 使用指轮突出显示和选择您要查看的照片或专辑。
- 5. 按 >>| 或 |<< 按钮查看下一张或上一张照片。

要查看所有照片的幻灯片, 按以下步骤进行:

- 1. 从主菜单选择"照片 (Photos)"。
- 2. 选择"照片 **A Z** (Photos A Z)"。
- 3. 使用指轮突出显示和选择您要查看的照片
- 4. 按"播放 (Play)"按钮开始播放幻灯片。
- 5. 按 >|| 可暂停或恢复播放。
- 6. 按住"选择 (Select)"按钮可将当前照片添加到照片列表。
- 7. 如果将音乐添加到幻灯片,则使用指轮调节音量。

照片选项

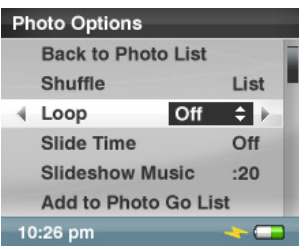

随机查看照片

- 1. 查看照片时按"子菜单 (Submenu)"按钮。
- 2. 滚动到"随机播放 (Shuffle)"并选择该项。
- 3. 使用指轮选择打开或关闭"随机播放"。
- 4. 按"选择 (Select)"按钮。
- 5. 按 |<< 按钮返回到上一菜单。

循环播放幻灯片

- 1. 查看照片时按"子菜单 (Submenu)"按钮。
- 2. 滚动到"循环播放 (Loop)"并选择该项。
- 3. 使用指轮选择打开或关闭循环播放。
- 4. 按"选择 (Select)"按钮。
- 5. 按 |<< 按钮返回到上一菜单。

#### 指定幻灯片持续时间

- 1. 查看照片时按"子菜单 (Submenu)"按钮。
- 2. 滚动到"幻灯片时间 (Slide Time)"并选择该项。
- 3. 使用指轮突出显示和选择要求的持续时间(2到 30秒)。
- 4. 按"中心 (Center)"按钮。
- 5. 按 |<< 按钮返回到上一菜单。

选择幻灯片音乐

- 1. 查看照片时按"子菜单 **(**Submenu)"按钮。
- 2. 使用指轮突出显示"幻灯片音乐 (Slideshow Music)"并选择此项。
- 3. 选择"当前歌曲 (Current Song)"(如果当前正在播放歌曲)或"音乐播放列表 (Music Go List)"(从列表中播放音乐),然后按"中心 (Center)"按钮。
- 4. 按 |<< 按钮返回到上一菜单。

添加到照片列表

- 1. 查看照片时按"子菜单 (Submenu)"按钮。
- 2. 向下滚动到"添加照片列表 (Photo Go List)"并选择该项。
- 3. 按 |<< 按钮返回到上一菜单。

从照片列表中删除

#### 仅当添加了当前照片时才会显示"从照片列表中删除 (Remove from Photo Go List)"。

- 1. 查看照片时按"子菜单 (Submenu)"按钮。
- 2. 向下滚动到"从照片列表中删除 (Remove from Photo Go List)"并选择该项。
- 3. 按 |<< 按钮返回到上一菜单。

删除照片

- 1. 查看照片时按"子菜单 (Submenu)"按钮。
- 2. 向下滚动到"删除照片 (Delete Photo)"并选择该项。
- 3. 选择"是 (Yes)"删除选定的照片。
- 4. 按 |<< 按钮返回到上一菜单。

本章为您提供如何使用 *Sansa® Fuze TM* 播放器收听 *FM* 广播 以及预设电台节目的说明。

# FM 收音机(如适用)

The Sansa 播放器包含一个集成 FM 收音机, 用于收听直播 FM 电台节目。请注意, FM 收音机功能在您 的地区可能不可用。

# 收听 FM 收音机

要收听直播 FM 电台节目,请按以下步骤操作:

- 1. 按"主页 (Home)"按钮返回到主菜单。
- 2. 从主菜单选择"**FM** 收音机 (FM Radio)"。
- 3. 收音机频率菜单将显示。按 |<< 或 >>| 按钮调节和搜索所需频率。
- 4. 要快速搜索,请按住 |<< 或 >>| 按钮。
- 5. 使用指轮调节音量。

# FM 节目预设

当第一次选择"收音机模式(Radio Mode)"时, Sansa 播放器将自动搜索 FM 电台, 并将搜索到的电台 存储为预置最喜爱电台。您可预先设置多达 30 个电台。

要在 Sansa 播放器上手动预置电台,请按以下步骤操作:

- 1. 按"主页 (Home)"按钮返回到主菜单。
- 2. 选择"**FM** 收音机 (FM Radio)"。
- 3. 按 |<< 或 >>| 按钮搜索所需频率。
- 4. 收听时按"子菜单 (Submenu)"按钮。
- 5. 选择"添加预设 (Add Preset)"将当前频率保存到预设中。"添加预设 (Add Preset)"选项仅 当尚未添加预设时才会显示。

### 收音机选项

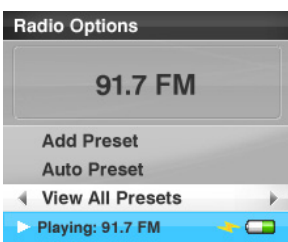

在收听收音机时按"子菜单 (Submenu)"按钮进入收音机选择(Radio Options)。

- 选择"添加预设 (Add Preset)"可将当前频率保存到预设中。"添加预设 (Add Preset)"选 项仅当尚未添加预设时才会显示。
- 选择"删除预设 (Delete Preset)"可将当前频率从预设中删除。"删除预设 (Delete Preset)"选项仅当尚未添加预设时才会显示。
- 选择"自动预设 (Auto Preset)"可让 Sansa 播放器自动浏览并存储预设。

注意: 此操作将清除所有存储的预设电台。

- 选择"查看所有预设 (View All Presets)"可查看保存的预设。
- 选择"录音 (Recording)"可打开录音屏幕:
	- 选择"开始录音 (Record Now)"可为当前调谐的电台录音。
	- 选择"播放录音 (Play Recording)"可转到播放列表并选择要收听的录音。
	- 选择"删除录音 (Delete a Recording)"可从录音播放列表中删除录音。

您还可以按以下这些步骤设置 FM 地区和 FM 模式:

- 1. 按"主页 (Home)"按钮返回到主菜单。
- 2. 滚动到"设置 (Settings)"并选择该项。
- 3. 选择"收音机设置 (Radio Settings)"。
- 4. 要更改 FM 地区,请执行以下操作:
	- a. 选择"FM 地区 (FM Region)"。
	- b. 使用指轮设置所需的地区:美国、日本和全球。
- 5. 要更改 FM 模式,请执行以下操作:
	- a. 选择"**FM** 模式 (FM Mode)"。
	- b. 使用指轮设置所需的模式: "单声道 (Mono)"或"立体声(Stereo)"

# $\blacktriangleright$

本章为您介绍如何使用 *Sansa® Fuze TM* 播放器的内置麦克风进 行语音录制。

录音

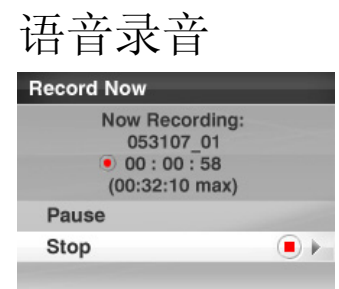

Sansa Fuze 带有内置麦克风,可以录制自己的声音、采访或演讲。

#### 要开始录音,请按以下步骤进行:

- 1. 按"主页 (Home)"按钮返回到主菜单。
- 2. 从主菜单选择"语音 (Voice)"。
- 3. 选择"开始录音 (Record Now)"。
- 4. 要暂停录音,请选择"暂停 (Pause)"。
- 5. 要停止录音,请选择"停止 (Stop)"。
- 6. 选择"是 (Yes)"以保存录音。
- 7. 按 |<< 按钮返回到上一菜单。

#### 注意:用于家庭和个人用途

此产品旨在用于您家庭或个人录制或播放音乐文件。根据法律规定,未经版权所有者的允许,禁止 复制受版权保护的材料或将其用于商业用途。产品用户应有责任按照所有版权和适用知识产权法的 规定使用媒体播放器。

本章为您介绍如何在 *Sansa® Fuze TM* 播放器上删除音乐、照 片、视频和录音。

# 删除内容

有两种方法可以删除 Sansa 播放器的内容。可以直接从播放器删除,也可以使用电脑删除。

要直接从 Sansa 播放器删除文件,请按以下步骤操作:

- 1. 在播放模式中, 按"子菜单 (Submenu)"按钮。
- 2. 选择"删除 (Delete)"。

要使用电脑删除音乐文件,请按以下步骤操作:

- 1. 将 Sansa 播放器与电脑连接。
- 2. 首次连接后,选择"使用 **Windows Explorer** 打开设备以查看文件 (Open device to view files using Windows Explorer)"。
- 3. 找到文件所在的文件夹。 注意: 音乐文件储存在"音乐 (MUSIC)"文件夹内。语音文件储存在"录音 (RECORDING)" ·<br>· 文件夹。照片和视频分别储存在"照片 (PHOTO)"和"视频 (VEDEOS)"文件夹内。
- 4. 突出显示和删除所需文件。

本章为您介绍如何自定义 *Sansa® FuzeTM* 播放器的设置。

# 设置

您可以通过"系统设置 (System Settings)"选项自定义 **Sansa Fuze** 播放器的设置。按以下步骤更改 "系统设置 (System Settings)":

- 1. 按"主页 (Home)"按钮返回到主菜单。
- 2. 选择"设置 (Settings)"。
- 3. 向下滚动到"系统设置 (System Settings)"并选择该项。

#### 壁纸设置

您可以使用壁纸设置更改背景色。

- 1. 向下滚动到"色彩 (Color)"并选择该项。
- 2. 使用指轮突出您喜欢的色彩然后按"选择 (Select)"按钮。
- 3. 按 |<< 返回到上一菜单。

#### 显示艺术家列表

启用此功能则显示正滚动浏览的项目的歌曲专辑封面、有声书封面和照片。

- 1. 向下滚动到"显示艺术家列表 (Display Art)"并选择该项。
- 2. 使用指轮在**"**开(启用)**"**和**"**关(禁用)**"**之间切换。
- 3. 按"选择 (Select)"按钮。

背光

如果在预设的数秒内没有任何操作,播放器将自动触发计时器程序,并关闭背光您可以按任意按钮 唤醒背光。背光时间越长,电池所耗的电量越多。

- 1. 向下移动到"背光 (Backlight)"并选择该项。
- 2. 使用指轮选择要求的背光计时器(从 5 秒钟到持续开启)。
- 3. 按"选择 (Select)"按钮。

#### 节电设置

您可以在节电设置下设置计时器,使它在音乐暂停或没有活动时自动关闭播放器。

- 1. 向下滚动到"节电设置 (Power Saver)"并选择该项。
- 2. 使用指轮选择要求的计时器(从关闭状态到 120 分钟)。
- 3. 按"选择 (Select)"按钮。

设置语言

- 1. 向下滚动到"语言 (Language)"并选择该项。
- 2. 使用指轮突出显示要求的语言。
- 3. 按"选择 (Select)"按钮。

日期和时间

- 1. 向下滚动到"日期和时间 (Date & Time)"并选择该项。
- 2. 使用指轮突出显示要求的设置 月份、日期、年份、小时、分钟或时间,然后按"选择 (Select)"按钮。
- 3. 使用指轮调整所选的设置然后按"选择 (Select)"按钮。
- 4. 对于每个您想要调整的设置, 重复步骤 2 和 3。
- 5. 按 |<< 按钮返回到上一菜单。

亮度

- 1. 向下滚动到"亮度 (Brightness)"并选择该项。
- 2. 使用指轮调整亮度水平。
- 3. 按"选择 (Select)"按钮接受更改。
- 4. 按 |<< 按钮返回到上一菜单。

设置音量

- 1. 向下滚动到"音量 (Volume)"并选择该项。
- 2. 使用指轮选择"标准 (Normal)"或"高 (High)"。

重设为出厂设置

这将使播放器重设为最初的出厂设置。

- 1. 向下滚动到"重设出厂设置 (Reset Factory Settings)"并选择该项。
- 2. 使用指轮突出显示"是 (Yes)", 然后按"选择 (Select)"按钮。

信息

这将显示有关 Sansa Fuze 的信息(例如,固件版本、总存储容量、可用存储容量、加载的歌曲 数量等)。

- 1. 向下滚动到"信息 (Info)"并选择该项。
- 2. 按 |<< 按钮返回到上一菜单。

USB 模式

- 1. 向下滚动到"**USB** 模式 (USB Mode)"并选择该项。
- 2. 使用指轮选择**"**自动检测 **(**Auto Detect)"、"**MTP"**或**"MSC**"。

格式化

- 1. 向下滚动到"格式化 (Format)"并选择该项。
- 2. 选择"是 (Yes)"进行格式化或选择"取消 (Cancel)"退出。

警告:格式化将删除播放器上的所有内容。

设置 **30**

#### 按住

在播放期间按住"选择 (Select)"按钮时,可以使用此功能自动将正在播放的歌曲添加到播放列表 或为当前歌曲评级。

- 1. 向下滚动到"按住 (Press and Hold)"并选择该项。
- 2. 使用指轮选择"添加歌曲到任务列表 (Add Songs to Go List)", 或选择"为歌曲评级 (Rate Song)"。

本章通过提供提示与疑难解答,帮助您最有效的使用 *SanDisk Sansa® FuzeTM* 播放器。

# 提示与疑难解答

如何将音乐文件拖至 Sansa Fuze 播放器? 只要文件格式为 WMA 或 MP3,均可将其以拖入"音乐"文件夹。

Sansa Fuze 播放器支持哪些比特率?

Sansa Fuze™ 播放器对于 MP3 支持 32-320Kbps; 对于 WMA 支持 32-256Kbps。

如何格式化我的 Sansa Fuze 播放器?

您可以使用"设置"→"格式化"下的设备格式化命令或使用计算机。

为何要更新固件?

您应该始终将播放器更新至最新的固件,以确保其正确运行,并具有所有最新功能。请从 Sansa 支持网站 下载 Sansa 更新程序应用程序。

如何将视频和照片传输至 Sansa Fuze 播放器?

您需要安装 Sansa 媒体转换软件(可在 www.sansa.com/support 下载)。这个软件能转换视频和照 片文件然后将它们传输至播放器。请参阅 Sansa 媒体转换器软件支持的文件格式详情。

Sansa Fuze 支持哪些音乐文件格式? Sansa Fuze 播放器支持 MP3、WAV、WMA、secure WMA 和有声文件。 有些音乐文件位于我的播放器中,但却无法播放。当我选择这些文件时,却 开始播放其它歌曲。这是什么问题?

您可能还没有购买在其它设备上播放该歌曲的许可权。若要测试此问题,请尝试播放您从较旧的 CD 中复 制并转换为 MP3 格式的一首歌曲。如果您能够播放测试歌曲, 但是不能播放无法播放的原始歌曲, 则您需 要购买许可权才能播放该歌曲。

此播放器是否与 podcast 兼容?

只要 podcast 是 WMA 或 MP3 格式, 且具有适当的比特率 (32-320 kbps), 则播放器就应能够播放该 文件。将 podcast 作为 ID3 标签中一种音乐类别的任何 MP3 文件都将在 PodCast 下显示。在 Podcasts 文件夹中存储的任何 MP3 文件都将显示在 Podcasts 子菜单下,不考虑音乐类别设置。

#### 为何我的播放器显示未知艺术家/专辑?

通常,这是因为 ID3 标签或 WMA 元数据信息缺失。在计算机上,右键单击歌曲,选择"属性 (Properties)",然后在"摘要 (Summary)"选项卡上单击"高级 (Advanced)"。然后可以输入数据, 如 "艺术家 (Artist)"、"专辑 (Album)"、"歌曲标题 (Song Title)"、"曲目编号 (Track Number)"、"音乐 类别 (Genre)"和"发行年 (Year)"。

#### Sansa Fuze 能否读取高容量 microSD 卡?

是的, Sansa Fuze™ 播放器可以读取和写入 microSD 和 microSDHC 卡。

如何才能电源重设 Sansa Fuze 播放器?

要重设 Sansa Fuze™ 播放器,向上滑动并按住电源按钮约 10 秒。

本章提供了帮助您获得 *Sansa® FuzeTM* 播放器服务与支持的信 息。

# 了解更多信息、服务和保修信息

# 获取技术支持

在联系技术支持中心之前,我们建议您先阅读"提示与疑难解答"一节以查看其中是否包含您的问题。

如果您对播放器的使用或功能有何疑问,请致电 SanDisk 技术支持中心: 1-866-SanDisk (1-866-726-3475), 或在 http://www.sansa.com/support 上填写在线支持申请。 当您致电或联系我们以寻求支持时,请尽可能提供您可在包装内找到的信息。这将使我们能够更加迅速地 为您提供帮助。

Sansa 播放器的视频使用方法可在以下网站找到: www.sansa.com/support Sansa 固件更新程序软件可在以下网站找到:www.sansa.com/support

# 了解更多信息

您还可以访问我们的网站 http://www.sansa.com, 以了解有关您的播放器以及其它 SanDisk 产品的更 多信息。

# SanDisk 有限担保

SanDisk 保证,本产品自购买之日起一年内如正常使用,则在设计和制造方面均无材料缺陷,并且完全符 合已发行的技术规范。以上担保均受以下条件制约。本担保是提供给从 SanDisk 或授权转售商处购买产品 的初始最终用户,不得转让。可能需要出具购买证明。SanDisk 对由任何第三方(无论是否经过授权)产 品或部件造成的故障或缺陷概不负责。本担保不适用于随本产品提供的任何第三方软件,此类软件所需的 所有服务和维修由您负责。如果未按照产品说明使用本产品,或产品损坏是由不恰当的安装、误用、未经 授权的维修、改动或意外事件造成的,则本担保无效。

要获得担保服务,请联系 SanDisk, 电话 1-866-SanDisk, 或发送电子邮件至:

support@SanDisk.com. 您必须按照 SanDisk 的指示,采用预付邮资的方式,使用抗损坏包装返回产 品。您必须获得一个追踪确认编号, SanDisk 可能要求您提供该编号。Sandisk 将自行决定维修产品, 或 使用具有相同或更大容量或更强功能的新产品或翻新产品更换产品,或退还购买款。更换产品的担保期将 是您的初始产品的剩余担保期。上述内容构成 SANDISK 的全部义务和违反担保时您将获得的全部补偿。

SanDisk 不对包含在任何产品(包括返回的产品)中的数据和信息予以担保,亦不对因任何原因造成的此 类数据和图像的损失承担责任。SanDisk 不对产品的无故障运行予以担保。在生命支持系统或其它一旦出 现故障可能造成人身伤害或危及生命的应用中,不应使用 SanDisk 产品。本担保赋予您特定的法律权利, 依据不同的司法管辖区,您可能还有其它权利。

上述内容为 SANDISK 的所有担保。SANDISK 在适用法律允许的最大限度内否认所有其它明示和默示担 保。适销性和特定目的适用性的默示担保限制在明示担保期限之内。某些司法管辖区不允许对默示担保的 期限进行限制,因此上述限制可能对您并不适用。在任何情况下,SANDISK、其任何关联公司或子公司均 不对任何直接、间接或因果性的损害、任何财产损失或任何数据或图像损失承担责任,即使 SANDISK 曾 被提醒可能发生此类损失。某些司法管辖区不允许排除或限制意外或因果性损害,因此上述担保限制或排 除可能对您并不适用。在任何情况下,SANDISK 的责任均不超过您购买本产品所支付的金额。

# SANDISK CORPORATION 最终用户许可协议

在详细阅读以下"最终用户许可协议"("协议")条款之前,请勿下载、安装或使用本软件。下载、使用或 安装本软件,即表示您同意本协议的所有条款。如果您不同意所有条款,请勿下载、安装或使用本软件。 并且如果可能,请迅速将产品退还到购买地以获得退款。如果软件随购买的硬件提供,则必须退回整个硬 件/软件包才能获得退款。如果以电子方式访问软件,则请单击"不接受"(NOT ACCEPT)停止下载。

固件、计算机程序、设备驱动程序、数据或信息(统称"软件")是在您与 SanDisk Corporation ("SanDisk"、"我们")之间达成的本协议条款之下向下载、使用或安装"软件"的您提供的,且可能受您 与 SanDisk 的第三方许可人之间协议中的附加条款的约束。此"软件"归 SanDisk 或其"许可人"所有。此 "软件"受版权法和国际版权条约以及其它知识产权法和条约的保护。

- 1. 软件许可。按照本文所含条款与条件,SanDisk 在其知识产权之下授予您有限、非独有、不可再授权 的、可依这些条款转让的免版税权利与许可,允许您于任何时候在单独一台计算机或其它硬件设备上将 此"软件"以可执行形式用于 SanDisk 产品与服务, 且仅供您个人使用("许可证")。当此"软件"被下 载、复制、载入 RAM 或安装于计算机或其它硬件设备的硬盘或其它永久性存储器中时, 即表明其"处 于使用状态"
- 2. 限制。SanDisk 及其"许可人"保留未明确许可给您的此"软件"中的一切权利。您不得修改、改编或翻 译此"软件",或创建此"软件"的衍生作品(新版本)。在本协议下未提供源代码。您不得反向设计、分 解、反编译、出租或租借此"软件",或重建或探查此"软件"的源代码版本。您不得将此"软件"嵌入或整 合任何其它软件产品或设备。软件包含 SanDisk 及其"许可人"的专有和保密信息, 您同意不向他人 揭示或披露这些信息。您制作或发布的此"软件"之任何及所有获许副本均不得修改,且必须包含原"软 件"的所有专有通知,并包括或随附本"协议"。您不得将此"软件"分为若干组成部分,向第三方提供分 许可、发布或转让。
- 3. 免责声明。在适用法律所允许的最大程度内,此"软件"系"按现状"且"按原样"提供,概无担保。 SANDISK 及其"许可人"从未做出任何明示或默示的陈述或担保,无论法定抑或其它形式,依照法律或 根据 交易规程或商业惯例,包括但不限于任何适销性、特定用途的适用性、无干扰、或不侵犯任何第 三方知识产权、或任何司法辖区之法律下的等效担保。您自行承担关于此"软件"质量与性能的一切风

险。如果此"软件"有何缺陷,您,而非 SANDISK 及其许可人,将自行承担必要服务、维修或更正的 一切费用。

- 4. 责任限制。在任何情况下, SANDISK 或其"许可人", 或其各自的董事、高管、员工、顾问、许可人、 被 许可人或关联方,对由此"软件"的下载、使用或执行或不执行而引起或与之相关的任何间接、附 带、特别、 因果性或惩罚性损失赔偿均不承担责任, 即使 SANDISK 曾被提醒可能发生此类损失。即 使在其以下规定的基本用途中出现任何故障或任何补救,上述责任限制仍将适用。在任何情况下, SANDISK 或其"许可人"对您承担的全部责任均不超过您为使用此"软件"而向我们支付的金额。
- 5. 此"软件"是以"有限权利"提供。政府对此"软件"的使用、复制或披露须遵守 FAR 52.227-14 和 DFARS 252.227-7013 等规定中所述之限制。政府使用此"软件"即表明其承认上述法规中规定的 SanDisk 的专有权利。承包商或制造商为 SanDisk Corporation,公司地址:601 McCarthy Boulevard, Milpitas, CA 95035。
- 6. 转让。如果销售或转让含有本"软件"的整个 SanDisk 产品,则您必须将此"软件"作为产品的一部分进 行转让,前提是您也将本"协议"提供给产品的购买者或接受者,此时您在本"协议"下的所有权利都将立 即停止。除上述条件以外,您不得部分或全部转让本协议,并且任何试图进行此类转让的行为均视为无 效。
- 7. 终止。若您违反本"协议",我们可随时终止本"协议"和许可。本"协议"一旦终止,您必须删除或销毁此 "软件"的所有副本。
- 8. 高风险活动。此"软件"不是容错产品,其设计或本意并非用于须具备自动防故障性能的危险环境之中, 或此"软件"的故障可直接导致死亡、人身伤害或严重物质或财产损失(统称"高风险活动")的任何其它 应用之中。SANDISK 及其"许可人"拒绝此"软件"适用于"高风险活动"的任何明示或默示担保,并且不 承担此类使用所引起的任何责任或损害赔偿。

一般条款本"协议"包含与您使用此"软件"的有关各方之间的完整理解。如果本"协议"的任何部分失效或不可 执行,并不影响本"协议"其余部分的有效性,其余部分仍将根据其条款保持有效性和可执行性。"协议"受 美国加利福尼亚州法律及联邦法律管辖,并依其进行解释,且不考虑其有关法律冲突的条款。《联合国国 际货物销售合同公约》(The U.N. Convention on Contracts for the International Sale of Goods) 不适用于本"协议"。由本"协议"引发或与之相关的任何起诉或诉讼程序均应由美国加利福尼亚州圣克拉拉 县(Santa Clara County) 的州或联邦法院审理, 且有关各方均同意此等法院的专属管辖权和审判地。除 非符合相关出口法律法规(包括但不限于美国商务部的规定)之下所要求的所有许可和批准,否则您不得 将此"软件"的任何部分或其任何直接产品从美国迁移或出口,或从任何其它地方转口至违反《美国出口管 理规定》(U.S. Export Administration Regulations)、或其后续规定、或其它规定的任何国家或地区。 本"协议"的任何撤消或修正均须以书面形式进行,并由各方授权代表签字方可生效.您同意"许可人"是本协 议的第三方受益人,强制您履行本"协议"的条款与条件。第 2、3、4、5、6、7、8 和 9 款之规定在本 "协议"终止或到期之后仍将有效。